# **EX26484 Managed Ethernet PoE Switch**

# **Installation Guide**

### *1 Unpacking*

Open the carton and unpack the items. Your package should include:

- $\triangleright$  EX26484 Switch
- $\triangleright$  AC Power cord
- Four adhesive rubber feet
- Installation guide
- $\triangleright$  Mounting kit
- $\triangleright$  RJ45 to DB9 console cable

If any items are missing or damaged, notify your EtherWAN representative. If possible, save the carton and packing material in case you need to ship or store the switch in the future.

## *2 Equipment Needed*

- $\triangleright$  Category 5 or better cable for RJ-45 ports
- $\triangleright$  Appropriate SFP modules and fiber cables for SFP ports

## *3 Select a Location*

- $\triangleright$  Installation: Bracket-mount. Use the enclosed screws and brackets to mount the switch in an open or enclosed rack.
- $\geq$  Identify a power source within 6 feet (1.8) meters).
- $\triangleright$  Choose a dry area with ambient temperature between 0 and 45ºC (32 and 113ºF).
- $\triangleright$  Keep away from heat sources, sunlight, warm air exhausts, hot-air vents, and heaters.
- $\triangleright$  Be sure there is adequate airflow.

#### *4 Connect Power*

- $\triangleright$  Connect the AC power cord to the AC power receptacle of switch.
- $\triangleright$  Connect the other end of the AC power cord to the AC power outlet.
- $\triangleright$  Check the SYS LED. If it is ON, the power is connected correctly.
- $\triangleright$  PoE budget is 740 watts

#### *5 Connect to the Data Ports*

The EX26484 has the following ports:

- $\geq$  48 10/100/1000 Mbps copper PoE ports
- $\geq 4$  1G / 10G SFP+ ports

#### *6 Mode/Reset Button*

By pressing and holding the Mode/Reset Button, the following tasks can be performed.

- $\geq 0$  2 seconds: Change the LED Mode between Link/Act/Speed mode or PoE
- $\geq 2$  7 seconds: Reset the switch, reloading the last saved configuration settings.
- $\geq 7 12$  seconds: Restore the switch to factory default settings

### *7 Console Configuration*

- $\triangleright$  Connect to the switch console by connecting the RJ45 to DB9 console cable to the RJ45 console port of the switch and to the serial port of the computer running a terminal emulation application (such as HyperTerminal or Putty).
- $\triangleright$  Configuration settings of the terminalemulation program: Baud rate: 115,200bps, Data bits: 8, Parity: none, Stop bit: 1, Flow control: none.
- $\triangleright$  The default login name is "root," no password.

## *8 Web Configuration*

 $\geq$  Log in to the switch by launching a web browser and entering 192.168.1.10 in the address bar.

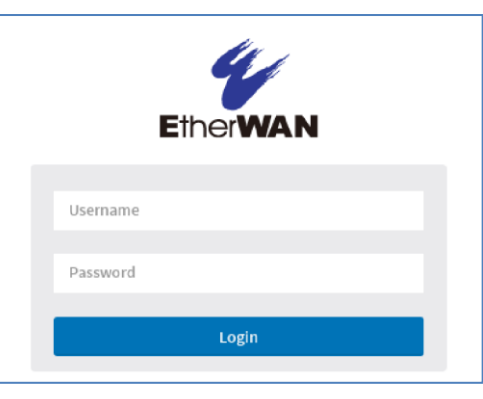

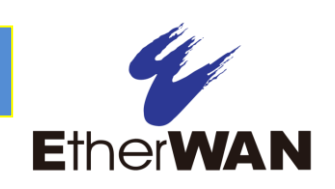

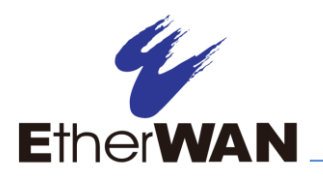

# **EX26484 Managed Ethernet PoE Switch Installation Guide**

 $\triangleright$  Enter the default login ID: root (no password) and click "Login." The system information screen will display.

#### *9 Front Panel LEDs*

#### **System**

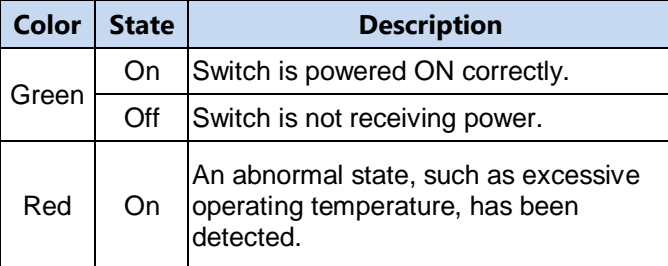

#### **Mode**

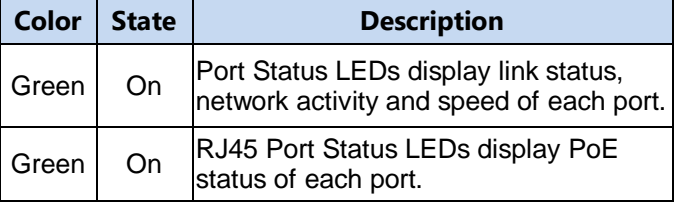

Press the MODE button for less than 2 seconds to change LED modes (Link/Act/Speed Mode or PoE Mode). Check the port status by reading the LED behaviors per the table below.

#### **Port Status – Link/ACT/Speed**

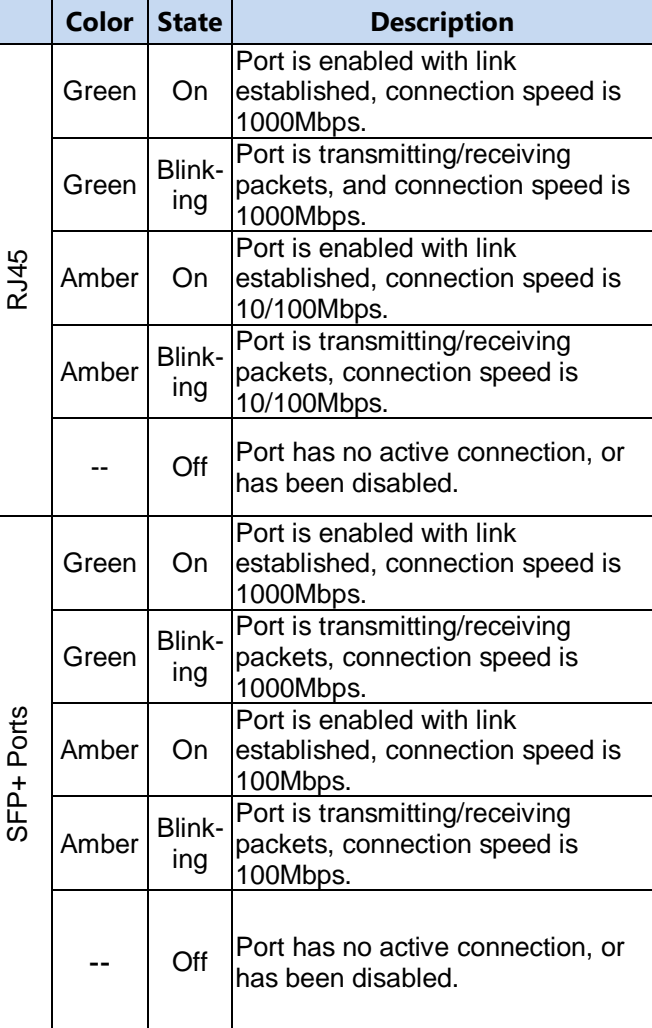

#### **Port Status - PoE**

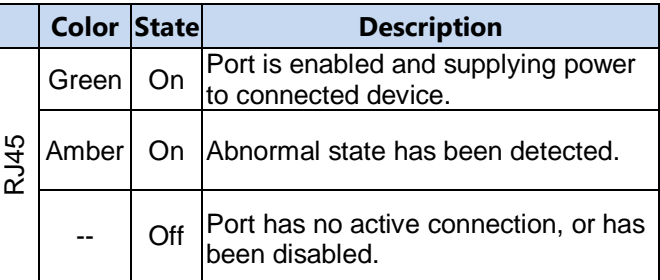